# Obcinanie grafiki do prostokąta

Tworząc różnego rodzaju grafikę komputerową bardzo szybko natrafisz na sytuację, gdy rysowane obiekty "wychodzą" poza obszar ekranu. W takim przypadku kontynuowanie rysowania linii bądź punktów prowadzi do błędów graficznych lub błędów dostępu do pamięci - program próbuje wpisywać piksele poza buforem obrazowym, czego oczywiście mu nie wolno robić. Sytuacja ta występuje również wtedy, gdy tworzone rysunki chcesz ograniczyć do rozmiaru prostokątnego okna na swojej powierzchni graficznej.

Rozwiązaniem problemu jest zastosowanie **obcinania** (ang. clipping) linii lub punktów. W przypadku punktów obcinanie polega po prostu na pomijaniu rysowania punktu, jeśli znajduje się on poza dozwolonym obszarem. Natomiast odcinek jest przycinany do fragmentu leżącego wewnątrz dozwolonego obszaru. Obszar nazywamy prostokątem obcinającym (ang. clipping rectangle). Na poniższym rysunku prostokąt obcinający zaznaczono niebieską linią. Punkty i fragmenty odcinków o kolorze czarnym są rysowane na powierzchni graficznej. Punkty i fragmenty odcinków oznaczone kolorem czerwonym nie będą rysowane, ponieważ znajdują się poza prostokątem obcinającym.

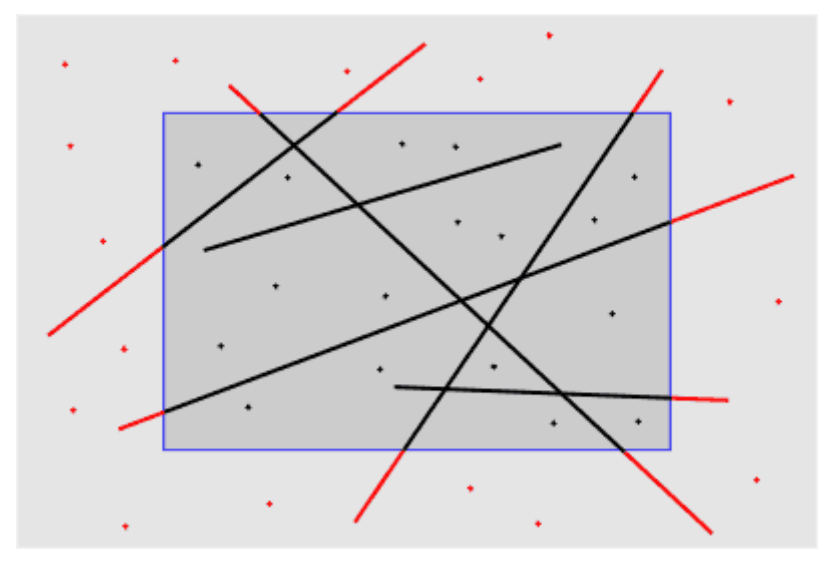

# <span id="page-0-0"></span>**Prostokąt obcinający**

Do definiowania prostokąta obcinania będziemy stosowali strukturę biblioteki SDL:

```
typedef struct
{
  Sint16 x, y;
   Uint16 w, h;
} SDL_Rect;
```
Pola x i y określają współrzędne lewego górnego narożnika prostokąta. Pola w i h definiują jego szerokość (ang. width) oraz wysokość (ang. height). Na przykład poniższy fragment programu tworzy prostokąt znajdujący się na

środku ekranu w odległości 10 pikseli od każdego z brzegów obszaru graficznego:

```
...
  SDL_Rect * clip = new SDL_Rect; // tworzymy 
wskaźnik prostokąta i inicjujemy go
  clip->x = clip->y = 10; // określamy 
położenie lewego górnego narożnika prostokąta
   clip->w = screen->w - 20; // szerokość 
prostokąta
  clip->h = screen->h - 20; // wysokość 
prostokąta
...
```
Prostokąt obcinający umieszczamy w strukturze SDL\_Surface naszego ekranu za pomocą wywołania funkcji bibliotecznej:

```
void SDL SetClipRect(SDL Surface * surface,
SDL Rect * clip);
```
Pierwszy parametr wskazuje strukturę SDL\_Surface naszego ekranu. Drugi parametr wskazuje prostokąt obcinający. Jeśli drugi parametr ma wartość NULL, to funkcja SDL\_SetClipRect() zastosuje cały ekran jako prostokąt obcinający. Pole clip\_rect jest inicjowane na rozmiary ekranu przy tworzeniu struktury SDL\_Surface. Jeśli zatem chcesz obcinać grafikę tylko do rozmiarów ekranu, nie musisz wywoływać w swoim programie funkcji

SDL\_SetClipRect(), ale lepiej to zrobić - dla spokojnego sumienia i dla tych, którzy o tym fakcie nie wiedzą.

## **Obcinanie punktów**

W naszej bibliotece SDL gfx utworzymy funkcję gfxClipPlot(), która będzie rysowała punkty obcięte do przekazanego jej w parametrach wywołania prostokąta obcinającego.

# **UWAGA: Poniższy kod funkcji gfxClipPlot() dopisz do końca pliku SDL\_gfx.cpp.**

```
// gfxClipPlot() rysuje piksel 32 bitowy wewnątrz 
zdefiniowanego
// prostokąta obcinającego clip_rect
// screen - wskaźnik struktury SDL_Surface
// x,y - współrzędne piksela
// color - 32 bitowy kod koloru piksela
//-------------------------------------------------
-----------------
void gfxClipPlot(SDL Surface * screen, Sint32 x,
```
Sint32 y, Uint32 color)

```
{
   if((x >= screen->clip_rect.x) && (x < screen-
>clip_rect.x + screen->clip_rect.w) &&
      (y \geq s \text{screen} > \text{clip} \text{rect.y}) && (y \leq s \text{Green}->clip_rect.y + screen->clip_rect.h))
     gfxPlot(screen, x, y, color);
}
```
Funkcja gfxClipPlot() sprawdza, czy rysowany piksel znajduje się wewnątrz prostokąta obcinającego, który ustawiamy przez wcześniejsze wywołanie funkcji SDL\_SetClipRect(). Będzie tak, jeśli:

```
x jest w przedziale \langlescreen-\rangleclip rect.x, screen-\rangleclip rect.x +
screen->clip_rect.w)
y jest w przedziale \langlescreen-\rangleclip rect.y, screen-\rangleclip rect.y +
screen->clip_rect.h)
```
Jeśli współrzędne spełniają warunki, to punkt jest rysowany poprzez wywołanie funkcji gfxPlot(), którą utworzyliśmy w rozdziale [OL035.](2008_05.php#gfxPlot) Parametry wywołania funkcji gfxClipPlot() są identyczne jak w funkcji gfxPlot().

**UWAGA: Na końcu pliku nagłówkowego SDL\_gfx.h dopisz:**

```
void gfxClipPlot(SDL Surface * screen, Sint32 x,
Sint32 y, Uint32 color);
```
Poniższy program definiuje prostokąt na środku ekranu, rysuje na nim ramkę, pomniejsza go do wnętrza ramki, a następnie generuje 1000000 punktów o pseudolosowych współrzędnych x,y w zakresie od 0 do 1999 i przy pomocy funkcji gfxClipPlot() rysuje je we wnętrzu ramki.

```
//
// P011 - obcinanie punktów
//-------------------------
#include <windows.h>
#include <SDL/SDL_gfx.h>
#include <time.h> // do inicjalizacji 
generatora pseudolosowego
const int SCRX = 320; // stałe określające 
szerokość i wysokość
const int SCRY = 240; // ekranu w pikselach
int main(int argc, char *argv[])
{
```

```
 if(SDL_Init(SDL_INIT_VIDEO))
   {
    MessageBox(0, SDL GetError(), "Błąd
inicjalizacji SDL", MB_OK);
   ext(-1); }
   atexit(SDL_Quit);
  SDL Surface * screen;
   if(!(screen = SDL_SetVideoMode(SCRX, SCRY, 32, 
SDL_HWSURFACE)))
   {
    MessageBox(0, SDL GetError(), "Błąd tworzenia
bufora obrazowego", MB_OK);
    ext(-1); }
   if(SDL_MUSTLOCK(screen))
    if(SDL LockSurface(screen) \leq 0)
     {
      MessageBox(0, SDL GetError(), "Błąd blokady
bufora obrazowego", MB_OK);
     ext(-1); }
// inicjujemy generator liczb pseudolosowych
  srand((unsigned)time(NULL));
// definiujemy prostokąt obcinający
  SDL Rect * clip = new SDL Rect;
   clip->x = screen->w >> 2; // 1/4 szerokości 
ekranu
   clip->y = screen->h >> 2; // 1/4 wysokości ekranu
   clip->w = screen->w >> 1; // 1/2 szerokości 
ekranu
   clip->h = screen->h >> 1; // 1/2 wysokości ekranu
```
*// rysujemy ramkę*

```
 gfxRectangle(screen, clip, 0xff0000);
// pomniejszamy prostokąt obcinający
  clip->x++; clip->y++; clip->w -= 2; clip->h -= 2;
// ustawiamy prostokąt obcinający w strukturze 
SDL_Surface
  SDL SetClipRect(screen, clip);
// rysujemy milion punktów na przypadkowych 
współrzędnych obcinając je do prostokąta clip
  for(\text{int} i = 0; i < 1000000; i^{++})
      gfxClipPlot(screen, rand() % 2000, rand() %
2000, 0xffff00); 
   if(SDL_MUSTLOCK(screen)) 
SDL UnlockSurface(screen);
   SDL_UpdateRect(screen, 0, 0, 0, 0);
  MessageBox(0, "Kliknij przycisk OK", "Koniec", 
MB OK);
   return 0;
}
```
**Obcinanie odcinków**

**Obcinanie odcinków poziomych i pionowych**

Na początek zdefiniujemy nowe funkcje rysowania linii poziomych i pionowych oraz ramek. Jest to zadanie łatwe, ponieważ linie poziome i pionowe są rysowane w jeden określony sposób. Dla linii poziomej reguły są następujące (przy linii pionowej postępujemy w identyczny sposób).

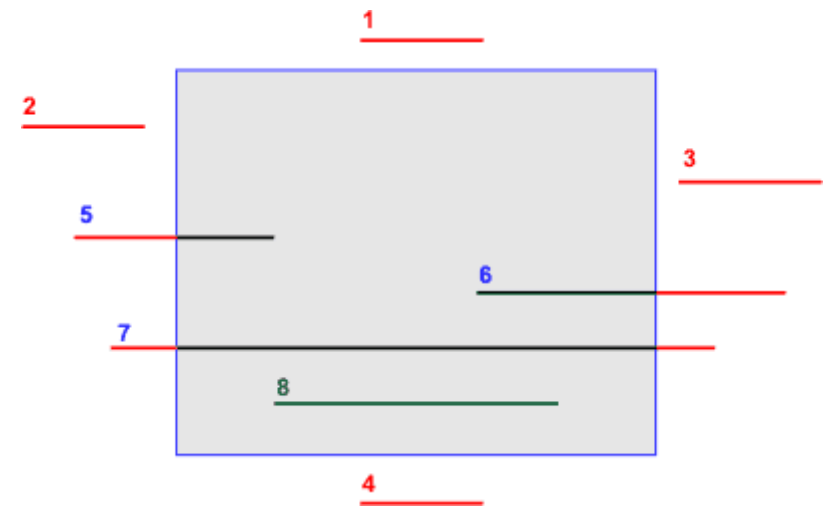

Załóżmy, iż odcinek poziomy zdefiniowany jest współrzędnymi lewego punktu początkowego - x,y oraz szerokością len (tak będzie on określony w parametrach wywołania funkcji). Prostokąt obcinający definiuje struktura SDL\_Rect o nazwie clip. Istnieje 8 możliwych położeń odcinka poziomego, które przedstawiliśmy na rysunku obok (pamiętaj, iż u nas oś OY jest skierowana w dół):

1. Odcinek ponad górną krawędzią prostokąta obcinającego. Sytuacja ta występuje, gdy  $y <$  clip.y.

- 2. Odcinek przed lewą krawędzią prostokąta:  $x + \text{len} \le \text{clip} x$ .
- 3. Odcinek za prawą krawędzią prostokąta:  $x > \text{clip}.x + \text{clip}.w$ .

4. Odcinek poniżej dolnej krawędzi prostokąta:  $y \geq c$ lip.y + clip.h.

W przypadkach 1...4 odcinek nie może być rysowany, zatem warunki te należy w algorytmie wykluczyć w pierwszej kolejności.

5 i 7. Odcinek przecina lewą krawędź prostokąta: x < clip.x. Zmniejszamy długość len = len - (clip.x - x). Zmieniamy  $x = clip.x$ .

6 i 7, Odcinek przecina prawą krawędź prostokąta:  $x + len > clip.x + clip.w$ . Zmieniamy długość len = clip. $x +$ clip.w - x.

8. Odcinek w całości zawiera się we wnętrzu prostokąta obcinającego. Jeśli przejdziemy warunki 1..7, to warunek 8 jest wynikowy i nie musimy go testować.

Z podanych rozważań wynika następujący algorytm obcinania odcinka poziomego do prostokąta:

**Wejście**

x, y - współrzędne ekranowe lewego punktu początkowego kreślonego odcinka

len - szerokość odcinka w pikselach

clip - struktura [SDL\\_Rect](#page-0-0) definiująca prostokąt obcinający

**Wyjście**

Rysunek odcinka obciętego do zadanego prostokąta obcinającego clip. Odcinek nie jest rysowany, jeśli znajduje się poza obszarem clip.

#### **Zmienne pomocnicze**

- x<sub>c</sub> współrzędna x punktu leżącego tuż za prawą krawędzią prostokąta obcinającego
- x<sup>p</sup> współrzędna y punktu leżącego tuż za prawym końcem odcinka

#### **Lista kroków**

```
K01: xc ← clip.x + clip.w ; obliczamy współrzędną poza prawą krawędzią prostokąta
K02: xp ← x + len ; obliczamy współrzędną poza prawym końcem odcinka
K03: Jeśli y < clip.y, zakończ ; wykluczamy położenie nr 1
K04: Jeśli xp ≤ clip.x, zakończ ; wykluczamy położenie nr 2
K05: Jeśli x \ge x_c, zakończ
                                 , zakończ ; wykluczamy położenie nr 3
K06: Jeśli y ≥ clip.y + clip.h ; wykluczamy położenie nr 4
K07: Jeśli x ≥ clip.x, idź do kroku K10 ; położenia 5 i 7
K08: len ← len - clip.x + x ; zmniejszamy długość odcinka
K09: x ← clip.x ; przesuwamy współrzędną x na lewą krawędź prostokąta
K10: Jeśli x_p \le x_c, idź do kroku K12 ; położenia 6 i 7
K11: len \leftarrow x_c - x ; zmniejszamy długość
K12; Rysuj odcinek poziomy x, y, len
```
K13: Zakończ

Na podstawie powyższego algorytmu napiszemy funkcje gfxClipHLine(), gfxClipVLine() oraz gfxClipRectangle() i dodamy je do naszej biblioteki SDL\_gfx.cpp. Funkcje obcinają grafikę do podanego w parametrach prostokąta clip. Jeśli zamiast wskaźnika przekażemy NULL, to funkcje wykonają obcięcie do bieżącej ramki obrazu.

# **UWAGA: Poniższy kod funkcji gfxClipHLine(), gfxClipVLine() oraz gfxClipRectangle() dopisz do końca pliku SDL\_gfx.cpp.**

```
// gfxClipHLine() rysuje linię poziomą z obcięciem 
do clip_rect
// screen - wskaźnik struktury SDL_Surface
// x,y - współrzędne lewego początku lini
// color - 32 bitowy kod koloru linii
// len - długość linii w pikselach
//-------------------------------------------------
-----------------
void qfxClipHLine(SDL Surface * screen, Sint32 x,
Sint32 y, Uint32 color, Uint32 len)
{
  Sint32 x1c, x2c, y1c, y2c, xp;
  x1c = screen->clip rect.x;
```

```
 y1c = screen->clip_rect.y; 
  x2c = x1c + screen->clip rect.w;y2c = y1c + screen->clip rect.h;// obcinanie odcinka
  xp = x + len;if((y >= y1c) && (xp > x1c) && (x < x2c) && (y <
y2c))
  {
   if(x < x1c) {
     len += x - x1c;
     x = x1c; }
    if(xp > x2c) len = x2c - x;
     gfxHLine(screen, x, y, color, len);
   }
} 
// gfxClipVLine() rysuje linię pionową z obcięciem 
do prostokąta clip_rect
// screen - wskaźnik struktury SDL_Surface
// x,y - współrzędne górnego początku lini
// color - 32 bitowy kod koloru linii
// len - długość linii w pikselach
//-------------------------------------------------
-----------------
void gfxClipVLine(SDL Surface * screen, Sint32 x,
Sint32 y, Uint32 color, Uint32 len)
{
  Sint32 x1c, x2c, y1c, y2c, yp;
  x1c = screen->clip rect.x; y1c = screen->clip_rect.y; 
  x2c = x1c + screen->clip rect.w;y2c = y1c + screen->clip rect.h;// obcinanie odcinka
   yp = y + len;
```

```
if((x \ge x1c) & (yp \ge y1c) & (y \le y2c) & (x \le xx2c))
   {
    if(y < y1c) {
     len += y - y1c;y = y1c; }
    if(yp > y2c) len = y2c - y;
     gfxVLine(screen, x, y, color, len);
  }
} 
// gfxClipRectangle() rysuje ramkę na obrysie 
prostokąta z obcinaniem
// screen - wskaźnik struktury SDL_Surface
// r - definiuje prostokąt ramki
// color - 32 bitowy kod koloru ramki
//-------------------------------------------------
-----------------
void gfxClipRectangle(SDL Surface * screen,
SDL_Rect * r, Uint32 color)
{
     gfxClipHLine(screen, r->x, r->y, color, r->w);
    qfxClipHLine(screen, r->x, r->y + r->h - 1,color, r->w);
     gfxClipVLine(screen, r->x, r->y, color, r->h);
    gfxClipVLine (screen, r\rightarrow x + r\rightarrow w - 1, r\rightarrow y,
color, r->h);
}
```
## **UWAGA: Na końcu pliku nagłówkowego SDL\_gfx.h dopisz:**

```
void gfxClipHLine(SDL Surface * screen, Sint32 x,
Sint32 y, Uint32 color, Uint32 len);
void gfxClipVLine(SDL Surface * screen, Sint32 x,
Sint32 y, Uint32 color, Uint32 len);
void gfxClipRectangle(SDL Surface * screen,
SDL Rect * r, Uint32 color);
```
Poniższy program testuje nowe funkcje graficzne. Program definiuje na środku ekranu prostokąt obcinający. Następnie losuje 50 ramek. Wylosowaną ramkę rysuje najpierw bez obcinania w kolorze czerwonym, a następnie z obcinaniem w kolorze żółtym. W efekcie części ramek zawarte w prostokącie obcinającym będą żółte, a części zewnętrzne będą czerwone.

```
//
// P012 - obcinanie prostokątów
//-----------------------------
#include <windows.h>
#include <SDL/SDL_gfx.h>
#include <time.h> // do inicjalizacji 
generatora pseudolosowego
const int SCRX = 320; // stałe określające 
szerokość i wysokość
const int SCRY = 240; // ekranu w pikselach
int main(int argc, char *argv[])
{
   if(SDL_Init(SDL_INIT_VIDEO))
   {
    MessageBox(0, SDL GetError(), "Błąd
inicjalizacji SDL", MB_OK);
    ext(-1); }
   atexit(SDL_Quit);
  SDL Surface * screen;
   if(!(screen = SDL_SetVideoMode(SCRX, SCRY, 32, 
SDL_HWSURFACE)))
   {
    MessageBox(0, SDL GetError(), "Błąd tworzenia
bufora obrazowego", MB OK);
    ext(-1); }
   if(SDL_MUSTLOCK(screen))
    if(SDL LockSurface(screen) \leq 0)
     {
```

```
 MessageBox(0, SDL_GetError(), "Błąd blokady 
bufora obrazowego", MB_OK);
      ext(-1); }
```
*// inicjujemy generator liczb pseudolosowych*

```
srand((unsigned)time(NULL));
```
*// definiujemy prostokąt*

```
 SDL_Rect * clip = new SDL_Rect; // prostokąt 
obcinania
  SDL_Rect * r = new SDL_Rect; // prostokąt 
ramki
  clip->x = screen->w >> 2; // 1/4 szerokości 
ekranu
  clip->y = screen->h >> 2; // 1/4 wysokości 
ekranu
  clip->w = screen->w >> 1; // 1/2 szerokości 
ekranu
  clip->h = screen->h >> 1; // 1/2 wysokości 
ekranu
// ustawiamy prostokąt obcinający
 SDL SetClipRect(screen, clip);
// generujemy 50 przypadkowych ramek
 for(\text{int} i = 0; i < 50; i++)
```

```
 {
     r-\geq x = rand() \frac{1}{6} ((screen-\geq w \geq 1) + (screen-\geq w>> 2) ) ;
      r \rightarrow y = rand() % ((screen->h >> 1) + (screen->h
>> 2) ) ;
     r-\frac{1}{w} = 5 + \text{rand} (\frac{1}{2} (screen-\frac{1}{w} - \frac{1}{x} - \frac{5}{x});
     r-\lambda h = 5 + rand() % (screen-\lambda h - r-\lambda y - 5);
      gfxRectangle(screen, r, 0xff0000);
      gfxClipRectangle(screen, r, 0xffff00); 
    }
```
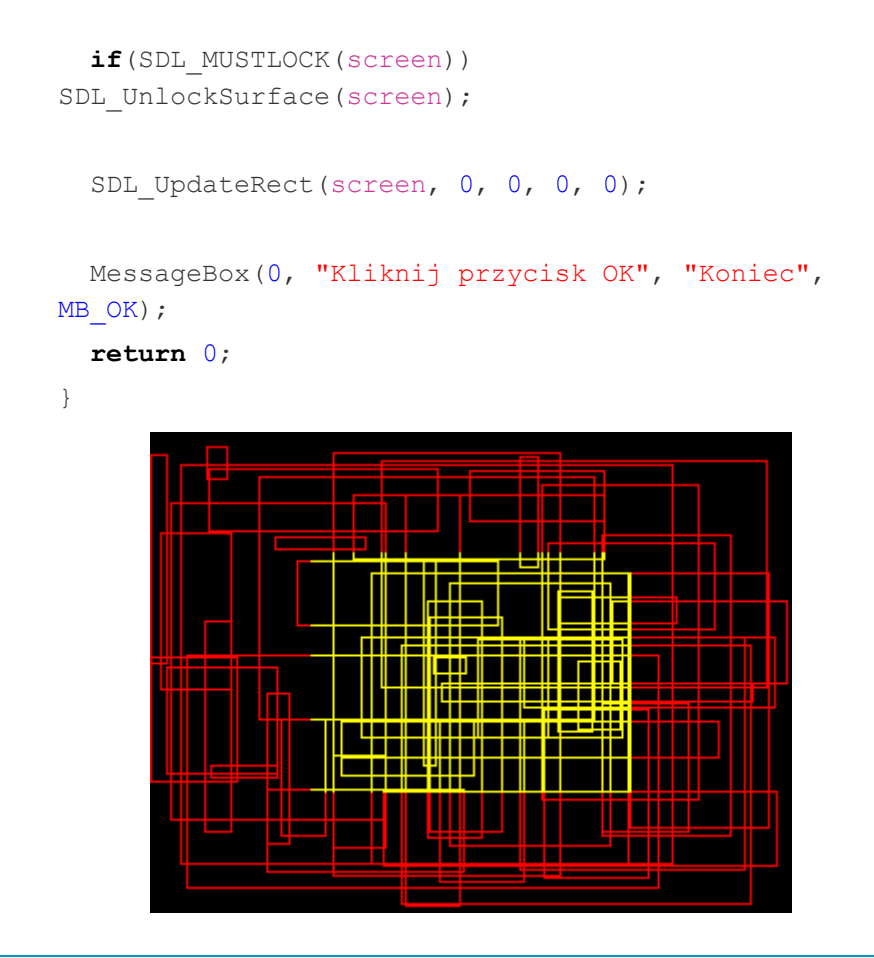

## **Obcinanie dowolnych odcinków**

Istnieje wiele algorytmów obcinających odcinek do zadanego prostokąta. My zastosujemy **algorytm Cohena-Sutherlanda**, który jest w miarę prosty do zrozumienia. Algorytm ten dzieli obszar graficzny na 9 części. W środku znajduje się zawsze prostokąt obcinający (nr 5) zdefiniowany przez współrzędne x,y lewego górnego narożnika oraz szerokość w i wysokość h (oś OY u nas jest skierowana w dół):

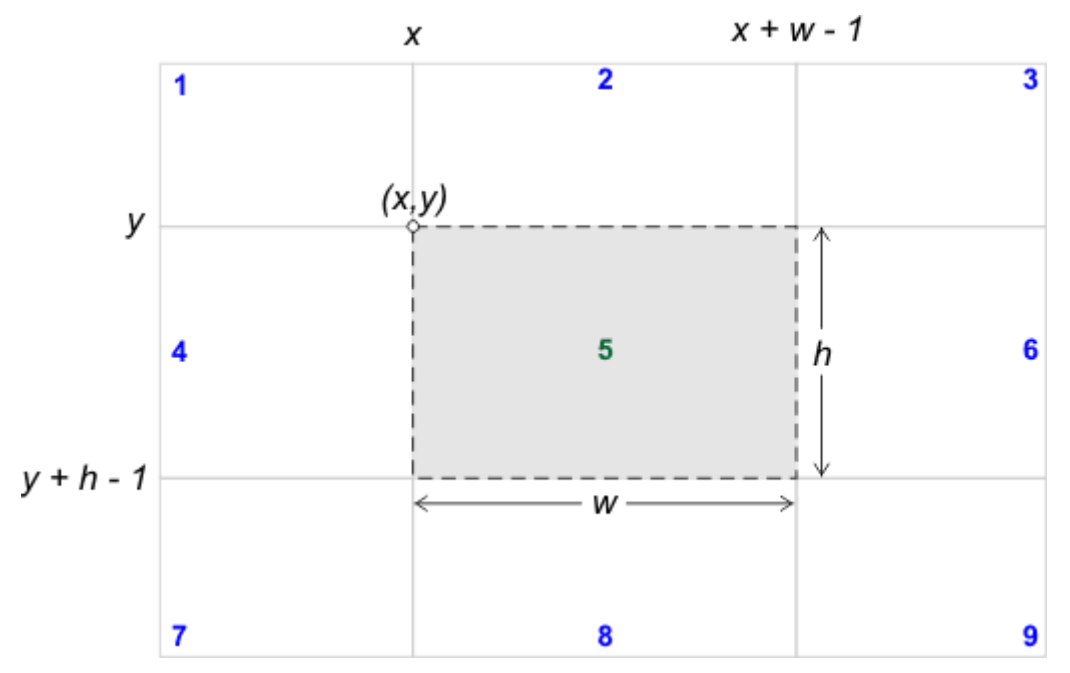

Zadaniem algorytmu Cohena Sutherlanda dla dowolnego odcinka  $(x_1, y_1)$  - $(x_2,y_2)$  jest znalezienie jego części zawartej wewnątrz prostokąta obcinającego lub odrzucenie odcinka, jeśli nie posiada on części wspólnej z prostokątem. W tym celu algorytm wylicza dla każdego końca odcinka specjalny, 4-bitowy kod, który identyfikuje położenie tego końca w jednym z 9 powyżej przedstawionych obszarów. Bity w kodzie  $b_3b_2b_1b_0$  posiadają następujące znaczenie:

 $b_0 = 1$ , jeśli koniec odcinka leży na lewo od prostokąta obcinającego (obszary 1,4,7)  $b_1 = 1$ , jeśli koniec odcinka leży na prawo od prostokąta obcinającego (obszary 3,6,9)  $b_2 = 1$ , jeśli koniec odcinka leży powyżej prostokąta obcinającego (obszary 1,2,3)  $b_3 = 1$ , jeśli koniec odcinka leży poniżej prostokąta obcinającego (obszary 7,8,9)

Jeśli koniec odcinka znajduje się wewnątrz prostokąta obcinającego, to nie zachodzi żaden z powyższych przypadków i kod jest równy 0000.

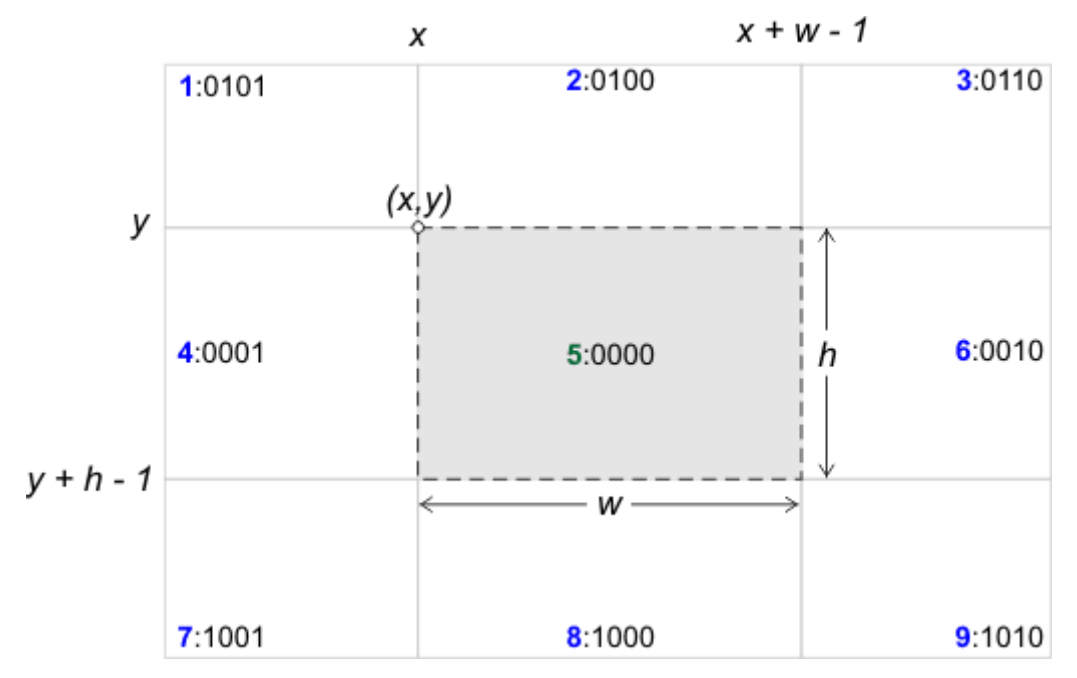

Kod bitowy można wyznaczyć metodą porównań i ustawiania bitów. Przyjmijmy, iż  $x_p$  i  $y_p$  to współrzędne końca odcinka. Zatem:

> $b_0 \leftarrow 1$ , jeśli  $x_p < x$  $b_1 \leftarrow 1$ , jeśli  $x_p \ge x + w$  $b_2 \leftarrow 1$ , jeśli y<sub>p</sub> < y  $b_3 \leftarrow 1$ , jeśli y<sub>p</sub>  $\geq$  y + h

Jeśli dla obu końców  $P_1$  i  $P_2$  odcinka kody są równe 0000, to odcinek w całości leży w prostokącie obcinającym - w takim przypadku nic nie trzeba odcinać, odcinek akceptujemy w całości.

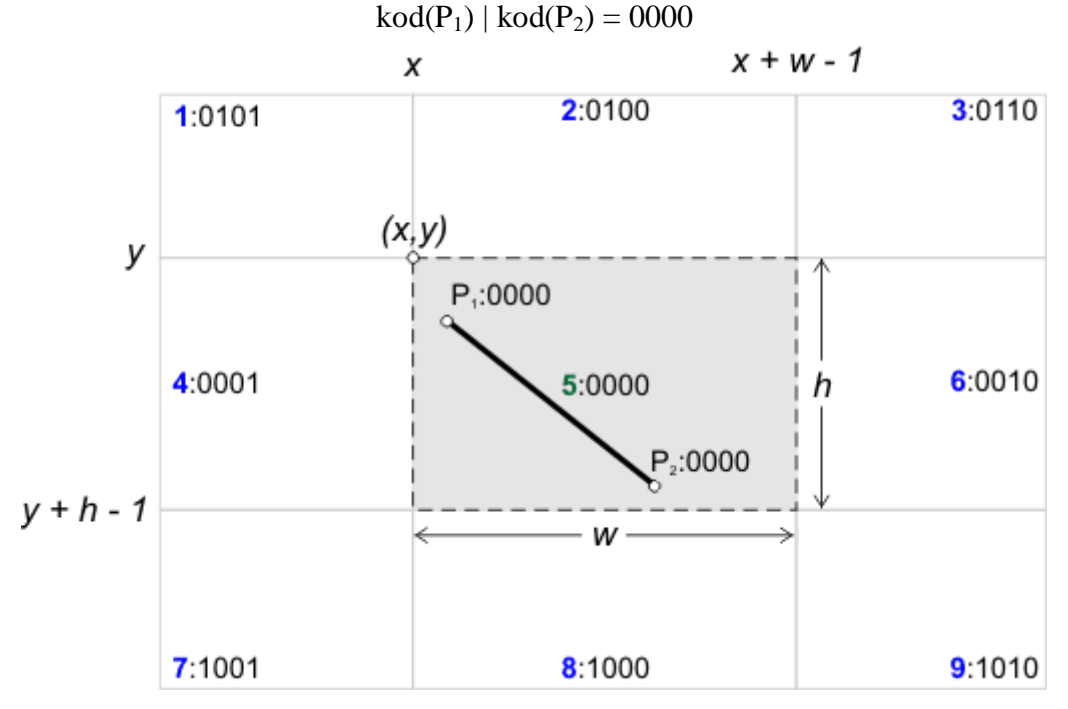

Jeśli którekolwiek bity w obu kodach końców odcinka są równe jednocześnie 1, to odcinek w całości leży poza prostokątem obcinającym, zatem go odrzucamy. Wytłumaczenie jest proste - jeśli na przykład w obu kodach bit  $b_0$  jest równy 1, to oba końce odcinka leżą na lewo od prostokąta obcinającego, zatem odcinek nie może przecinać prostokąta. Podobnie jest dla pozostałych bitów:

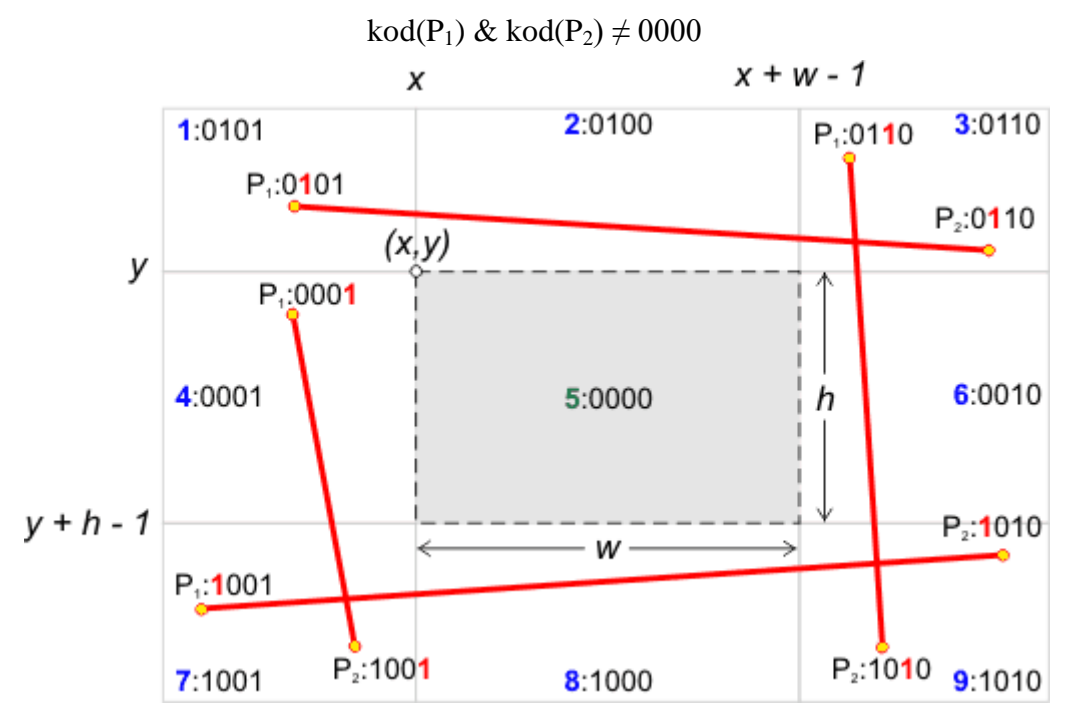

Jeśli dwa powyższe warunki nie zachodzą, to rysowany odcinek może (ale nie musi) znajdować się częściowo wewnątrz obszaru prostokąta obcinającego. W takim przypadku wybieramy punkt, dla którego kod jest różny od 0000. Załóżmy, iż jest to punkt  $P_1$  (jeśli tak nie jest, to punkty i ich kody zamieniamy ze sobą). Przeglądamy kolejne bity kodu:

#### $$

P<sup>1</sup> leży na lewo od prostokąta obcinającego.

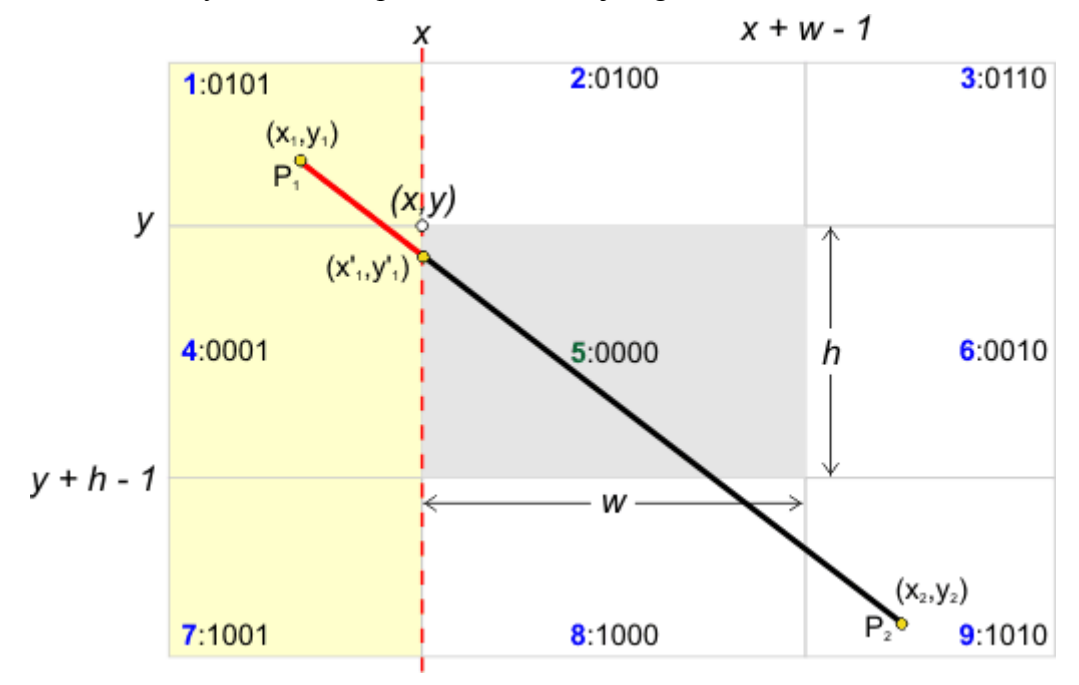

Wyznaczamy współrzędne punktu przecięcia odcinka z prostą zawierającą lewy bok prostokąta obcinającego:

$$
\frac{x - x_1}{x_2 - x_1} = \frac{y_1' - y_1}{y_2 - y_1}
$$
  
\n
$$
y_1' - y_1 = (y_2 - y_1) \frac{x - x_1}{x_2 - x_1}
$$
  
\n
$$
y_1' = y_1 + (y_2 - y_1) \frac{x - x_1}{x_2 - x_1}
$$
  
\n
$$
x_1' = x
$$

Obliczone współrzędne x'1, y'<sup>1</sup> przypisujemy do współrzędnych punktu P<sup>1</sup> i ponownie obliczamy kod binarny powracając do początku algorytmu.

Podobnie postępujemy dla pozostałych bitów kodu:

$$
\mathbf{b}_1 = \mathbf{1}
$$

P<sup>1</sup> leży na prawo od prostokąta obcinającego.

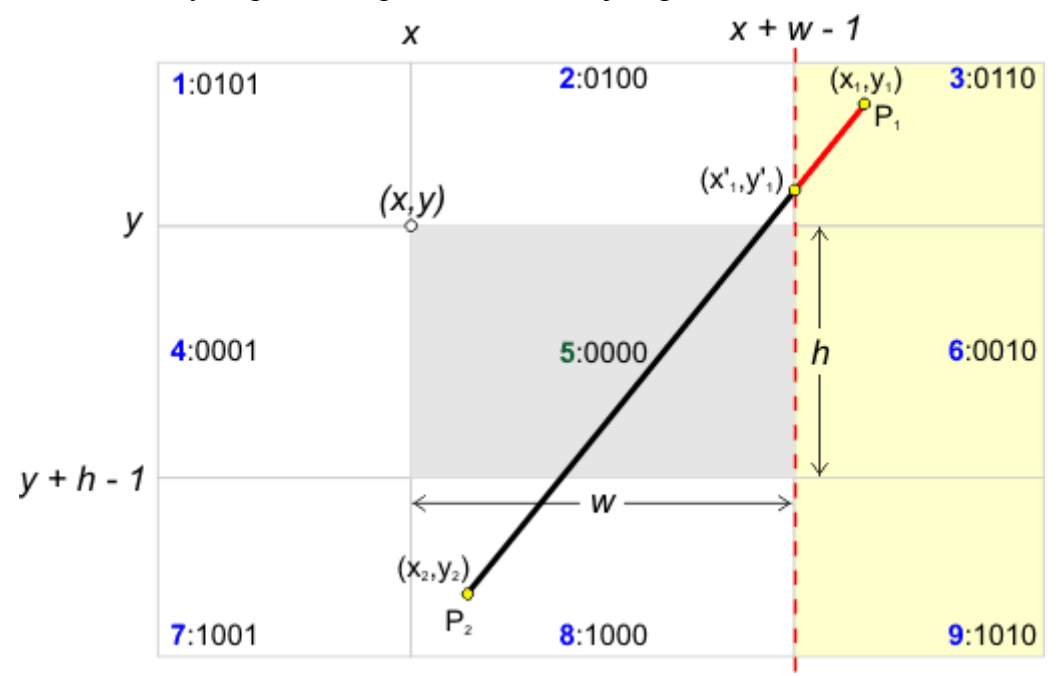

Wyznaczamy współrzędne punktu przecięcia odcinka z prostą zawierającą prawy bok prostokąta obcinającego:

$$
\frac{x_1 - x - w + 1}{x_1 - x_2} = \frac{y'_{1} - y_1}{y_2 - y_1}
$$
  

$$
y'_{1} = y_1 + (y_2 - y_1) \frac{x_1 - x - w + 1}{x_1 - x_2}
$$
  

$$
x'_{1} = x + w - 1
$$

Obliczone współrzędne x'1, y'<sup>1</sup> przypisujemy do współrzędnych punktu P<sup>1</sup> i ponownie obliczamy kod binarny powracając do początku algorytmu.

## P<sup>1</sup> leży ponad prostokątem obcinającym (oś OY jest u nas skierowana w dół).

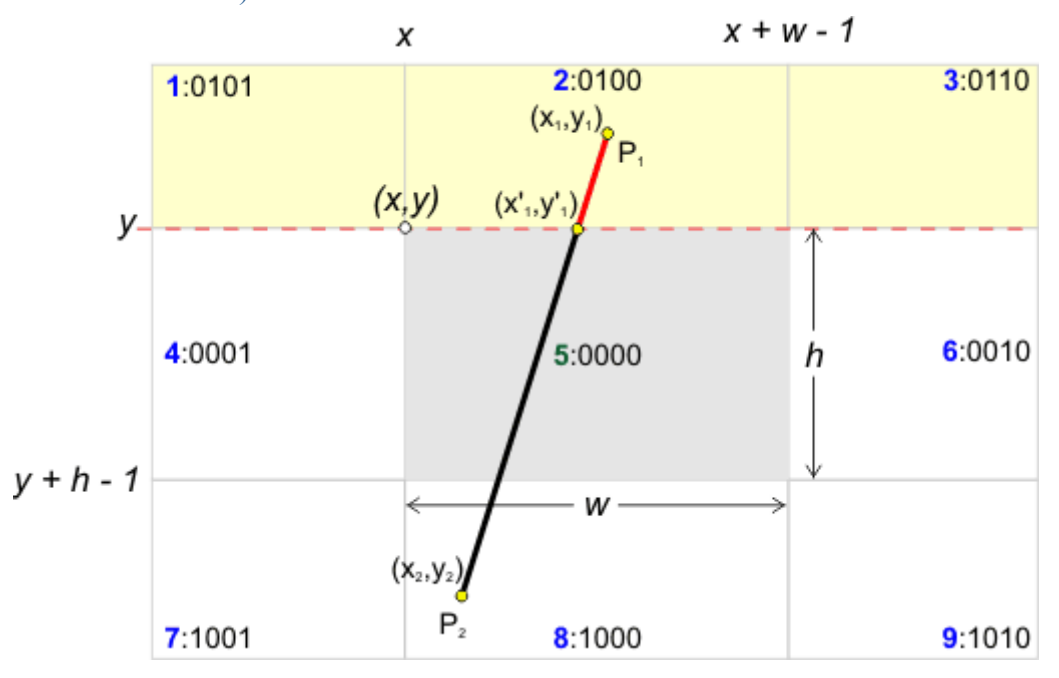

Wyznaczamy współrzędne punktu przecięcia odcinka z prostą zawierającą górny bok prostokąta obcinającego:

$$
\frac{x_1 - x_1'}{x_1 - x_2} = \frac{y_1 - y}{y_1 - y_2}
$$
\n
$$
x_1 - x_1' = (x_1 - x_2) \frac{y_1 - y}{y_1 - y_2}
$$
\n
$$
x_1' = x_1 + (x_1 - x_2) \frac{y_1 - y}{y_2 - y_1}
$$
\n
$$
y_1' = y
$$

Obliczone współrzędne x'1, y'<sup>1</sup> przypisujemy do współrzędnych punktu P<sup>1</sup> i ponownie obliczamy kod binarny powracając do początku algorytmu.

$$
\mathbf{b}_3=1
$$

P<sup>1</sup> leży poniżej prostokąta obcinającego (oś OY jest u nas skierowana w dół).

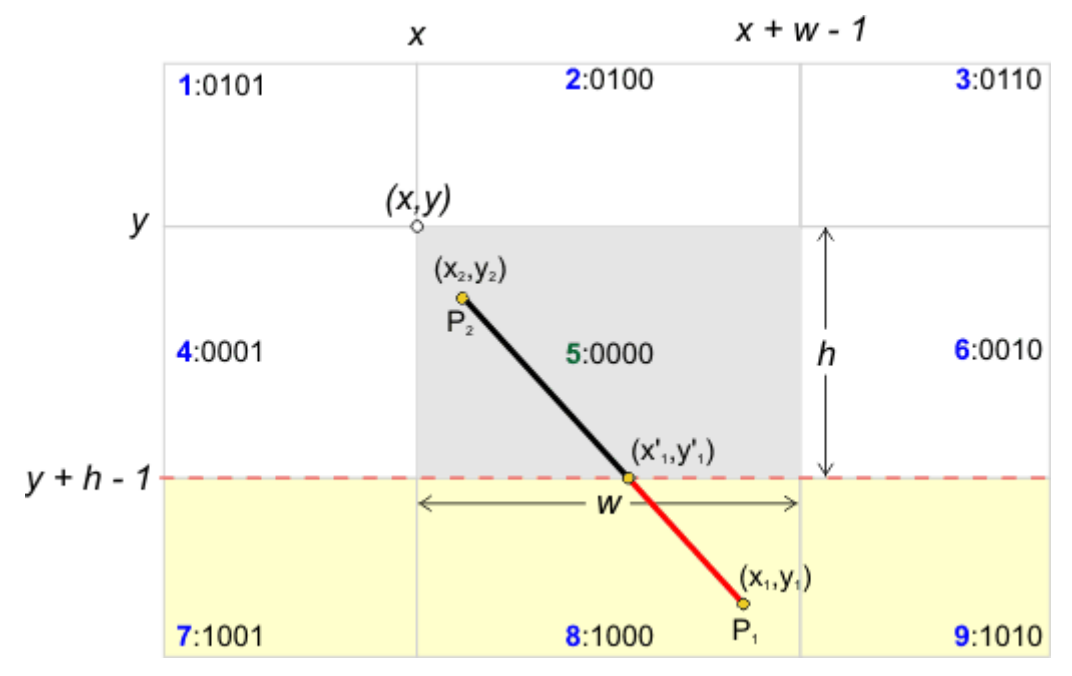

Wyznaczamy współrzędne punktu przecięcia odcinka z prostą zawierającą dolny bok prostokąta obcinającego:

$$
\frac{x_1 - x_1'}{x_1 - x_2} = \frac{y_1 - y - h + 1}{y_1 - y_2}
$$
\n
$$
x_1 - x_1' = (x_1 - x_2) \frac{y_1 - y - h + 1}{y_1 - y_2}
$$
\n
$$
x_1' = x_1 + (x_1 - x_2) \frac{y_1 - y - h + 1}{y_2 - y_1}
$$
\n
$$
y_1' = y + h - 1
$$

Obliczone współrzędne x'1, y'<sup>1</sup> przypisujemy do współrzędnych punktu P<sup>1</sup> i ponownie obliczamy kod binarny powracając do początku algorytmu.

Z przedstawionych powyżej rozważań wyłania się następujący algorytm Cohena-Sutherlanda:

## **Wejście**

- $x_1, y_1$  współrzędne ekranowe punktu  $P_1$
- $x_2, y_2$  współrzędne ekranowe punktu P<sub>2</sub>
- x, y współrzędne lewego, górnego narożnika prostokąta obcinającego (oś OY jest skierowana w dół !!!)
- w szerokość prostokąta obcinającego
- h wysokość prostokąta obcinającego

#### **Wyjście**

Algorytm rysuje odcinek  $(x_1,y_1)-(x_2,y_2)$  obcięty do zadanego prostokąta obcinającego (x,y,w,h). Jeśli odcinek w całości leży poza obszarem prostokąta, to nie będzie rysowany.

#### **Lista kroków**

K01: k<sup>1</sup> ← kod(x1,y1) *; wyznaczamy kody binarne końców odcinka*

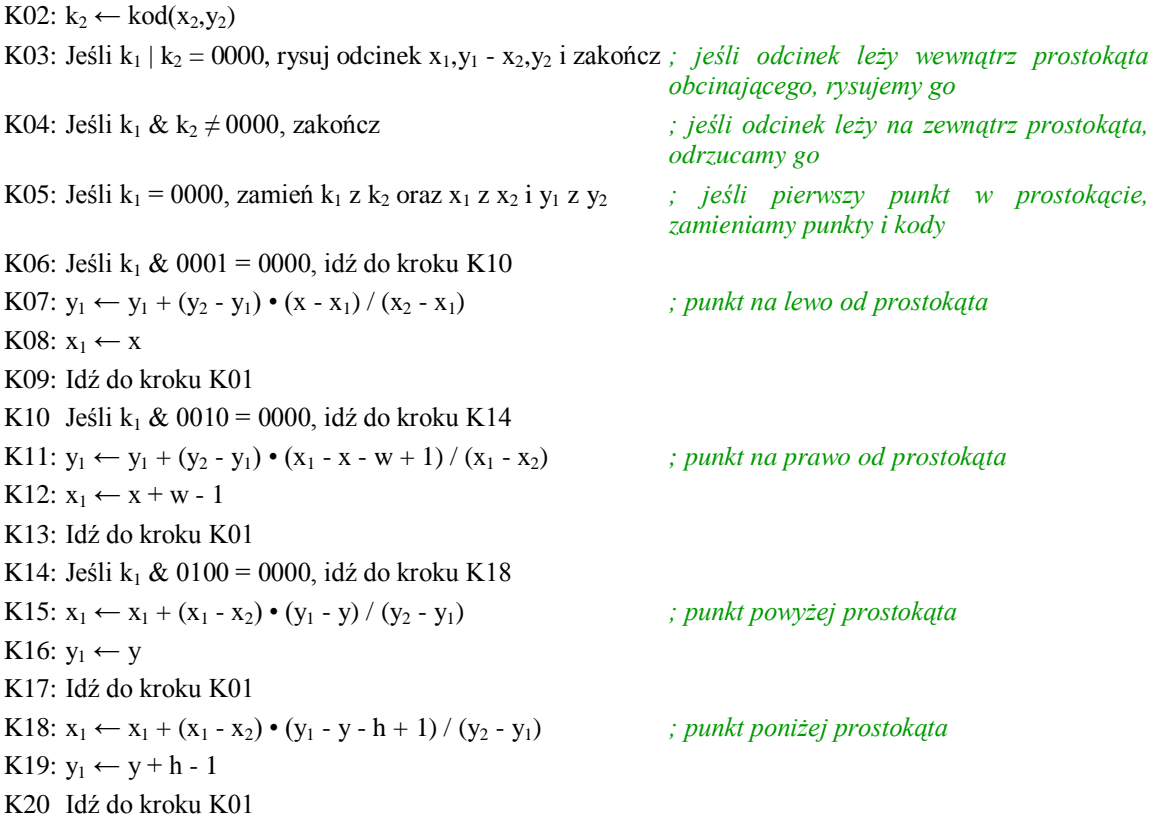

Na podstawie powyższego algorytmu zaprogramujemy funkcję biblioteczną gfxClipLine() oraz jej pochodną gfxClipLineTo().

**UWAGA: Poniższy kod funkcji gfxClipLine() oraz gfxClipLineTo() dopisz do końca pliku SDL\_gfx.cpp.**

```
// gfxClipLine() rysuje odcinek pomiędzy zadanymi 
punktami obcięty do
// obszaru prostokąta obcinającego ustawionego 
przez SDL_SetClipRect()
// screen - wskaźnik struktury SDL_Surface
// x1,y1 - współrzędne punktu startowego
// x2,y2 - współrzędne punktu końcowego
// color - kolor odcinka
//-------------------------------------------------
-----------------
void gfxClipLine(SDL_Surface * screen, Sint32 x1, 
Sint32 y1, Sint32 x2, Sint32 y2, Uint32 color)
{
 Sint32 x1c, x2c, y1c, y2c, iax;
  x1c = screen->clip rect.x; x2c = x1c + screen->clip rect.w - 1;
```

```
 y1c = screen->clip_rect.y; y2c = y1c + screen-
>clip rect.h - 1;for (;;) {
    Uint32 k1, k2, uax;
   k1 = ((x1 - x1c) \gg 31) & 1) | ((x2c - x1) \gg30) & 2) |
         ((y1 - y1c) \gg 29) & 4) | ((y2c - y1)28) & 8); 
   k2 = ((x2 - x1c) \gg 31) & 1) | (((x2c - x2) >>
30) & 2) |
         ((y2 - y1c) \gg 29) & 4) | (((y2c - y2) \gg28) & 8); 
     if(!(k1 | k2))
     {
       gfxLine(screen, x1, y1, x2, y2, color); 
break;
     }
     if(k1 & k2) break;
    if('k1) {
     uax = k1; k1 = k2; k2 = uax;
     iax = x1; x1 = x2; x2 = iax;
     iax = y1; y1 = y2; y2 = iax;
     }
     if(k1 & 1)
     {
     y1 \neq ((y2 - y1) \times (x1c - x1)) / (x2 - x1);x1 = x1c; }
    else if(k1 \& 2) {
     y1 \leftarrow ((y2 - y1) \times (x1 - x2c)) / (x1 - x2);
      x1 = x2c; }
     else if(k1 & 4)
     {
     x1 := ((x1 - x2) * (y1 - y1c)) / (y2 - y1);y1 = y1c; }
     else
     {
     x1 == ((x1 - x2) * (y1 - y2c)) / (y2 - y1);
```

```
y1 = y2c; }
  }
}
// Funkcja gfxClipLineTo() rysuje odcinek od 
zapamiętanych współrzędnych
// do nowych współrzędnych, które po operacji są 
zapamiętywane. Odcinek
// jest obcinany do podanego prostokąta
// screen - wskaźnik struktury SDL_Surface
// x,y - współrzędne końca odcinka
// color - kod koloru odcinka
// clip - wskaźnik struktury SDL_Rect z 
prostokątem obcinającym
//-------------------------------------------------
-----------------
void gfxClipLineTo(SDL_Surface * screen, Sint32 x, 
Sint32 y, Uint32 color)
{
    gfxClipLine(screen, gfx_x_coord, gfx_y_coord, x, 
y, color);
   gfx x coord = x; gfx y coord = y;
}
```
**UWAGA: Na końcu pliku nagłówkowego SDL\_gfx.h dopisz:**

```
void gfxClipLine(SDL_Surface * screen, Sint32 x1, 
Sint32 y1, Sint32 x2, Sint32 y2, Uint32 color);
void gfxClipLineTo(SDL_Surface * screen, Sint32 x, 
Sint32 y, Uint32 color);
```
Poniższy program testowy definiuje na środku ekranu prostokąt obcinający, następnie generuje 100 linii o losowych współrzędnych końców i rysuje je raz w kolorze czerwonym bez obcinania i raz w kolorze żółtym z obcinaniem.

*// // P013 - obcinanie linii //-----------------------------*

*#include <windows.h> #include <SDL/SDL\_gfx.h>*

```
#include <time.h> // do inicjalizacji 
generatora pseudolosowego
const int SCRX = 320; // stałe określające 
szerokość i wysokość
const int SCRY = 240; // ekranu w pikselach
int main(int argc, char *argv[])
{
  if(SDL_Init(SDL_INIT_VIDEO))
   {
   MessageBox(0, SDL GetError(), "Błąd
inicjalizacji SDL", MB_OK);
   ext(-1); }
  atexit(SDL_Quit);
  SDL Surface * screen;
   if(!(screen = SDL_SetVideoMode(SCRX, SCRY, 32, 
SDL_HWSURFACE)))
   {
   MessageBox(0, SDL GetError(), "Błąd tworzenia
bufora obrazowego", MB_OK);
   ext(-1); }
   if(SDL_MUSTLOCK(screen))
    if(SDL_LockSurface(screen) < 0)
     {
     MessageBox(0, SDL GetError(), "Błąd blokady
bufora obrazowego", MB_OK);
     ext(-1); }
// inicjujemy generator liczb pseudolosowych
  srand((unsigned)time(NULL));
// definiujemy prostokąt
```

```
 SDL_Rect * clip = new SDL_Rect; // prostokąt 
obcinania
  clip->x = screen->w >> 2; // 1/4 szerokości 
ekranu
   clip->y = screen->h >> 2; // 1/4 wysokości 
ekranu
  clip->w = screen->w >> 1; // 1/2 szerokości 
ekranu
  clip->h = screen->h >> 1; // 1/2 wysokości 
ekranu
// ustawiamy prostokąt obcinający
  SDL SetClipRect(screen, clip);
// generujemy 100 losowych linii
  for(\text{int} i = 0; i < 100; i^{++})
\{\}Sint32 x1 = rand() % screen->w;Sint32 x2 = rand() % screen->w;
    Sint32 y1 = rand() % screen->h;
    Sint32 y2 = rand() % screen->h;
// Rysujemy czerwoną linię bez obcinania
     gfxLine(screen,x1,y1,x2,y2,0xff0000);
// Rysujemy żółtą linię z obcinaniem
     gfxClipLine(screen, x1, y1, x2, y2, 0xffff00);
   }
   if(SDL_MUSTLOCK(screen)) 
SDL UnlockSurface(screen);
  SDL UpdateRect(screen, 0, 0, 0, 0);
  MessageBox(0, "Kliknij przycisk OK", "Koniec", 
MB OK) ;
   return 0;
```
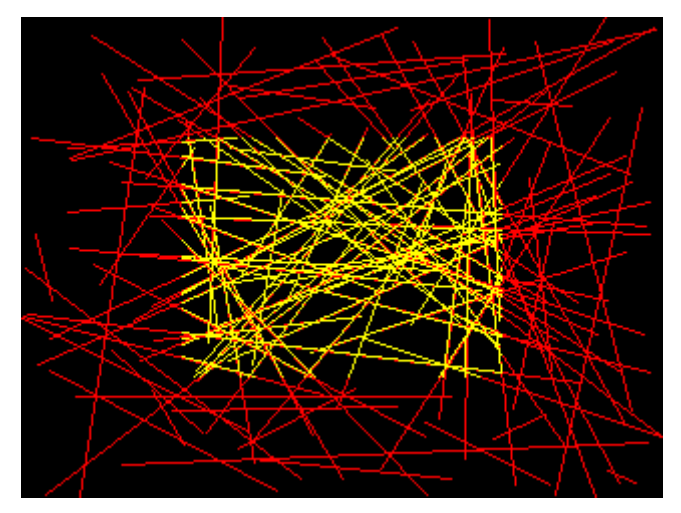

Zwróć uwagę, iż pod liniami żółtymi widać linie czerwone. Również końce niektórych linii żółtych nie pokrywają się dokładnie z liniami czerwonymi. Powodów jest kilka. Najważniejszy z nich to użycie przez nas arytmetyki liczb całkowitych do wyznaczania współrzędnych punktów przy przycinaniu odcinka. Tymczasem właściwy algorytm Cohena-Sutherlanda operuje na liczbach rzeczywistych, co znacznie zwiększa dokładność wyznaczania obcięć. Drugi powód jest taki, iż algorytm rysowania linii nie przechodzi zwykle przez wszystkie te same punkty, gdy rozpoczniemy rysowanie od punktu leżącego w innym miejscu linii - również arytmetyka liczb całkowitych ma tutaj swój wpływ. Nasza wersja algorytmu Cohena-Sutherlada nie nadaje się zatem do zastosowań profesjonalnych, ale w grafice szkolnej czy amatorskiej można z powodzeniem go wykorzystywać.

Poniższy program wykorzystuje obcinanie do swobodnego narysowania figury geometrycznej, która nie mieści się w całości na obszarze graficznym.

```
//
// P014 - przykładowa figura
//--------------------------
```

```
#include <windows.h>
#include <SDL/SDL_gfx.h>
#include <time.h> // do inicjalizacji 
generatora pseudolosowego
#include <math.h> // udostępnia funkcje 
trygonometryczne
const int SCRX = 320; // stałe określające 
szerokość i wysokość
const int SCRY = 240; // ekranu w pikselach
int main(int argc, char *argv[])
{
```

```
 if(SDL_Init(SDL_INIT_VIDEO))
   {
    MessageBox(0, SDL GetError(), "Błąd
inicjalizacji SDL", MB_OK);
   ext(-1); }
   atexit(SDL_Quit);
  SDL Surface * screen;
   if(!(screen = SDL_SetVideoMode(SCRX, SCRY, 32, 
SDL HWSURFACE)))
   {
    MessageBox(0, SDL GetError(), "Błąd tworzenia
bufora obrazowego", MB_OK);
   ext(-1); }
   if(SDL_MUSTLOCK(screen))
     if(SDL_LockSurface(screen) < 0)
     {
      MessageBox(0, SDL_GetError(), "Błąd blokady 
bufora obrazowego", MB OK);
     ext(-1); }
// inicjujemy generator liczb pseudolosowych
  srand((unsigned)time(NULL));
// Współrzędne środka ekranu
  Sint32 xs = screen->w>>1;Sint32 ys = screen->h >> 1;
// Promień figury
  Sint32 rf = (screen \rightarrow w \rightarrow 2); int const MAXF = 8; // liczba figur w serii
```

```
// składowe koloru
 Uint32 r = \text{rand}() % 256;
 Uint32 q = \text{rand}() % 256;
 Uint32 b = rand() % 256;
 Uint32 color = (r \ll 16) | (q \ll 8) | b;
// ustawiamy prostokąt obcinający na cały ekran (to 
wywołanie nie jest konieczne, ale...)
  SDL SetClipRect(screen, NULL);
// Obrót figury co 30 stopni
  for(\text{int} i = 0; i < 12; i++) {
     double fi = 6.283185 * i / 12;
// współrzędne środka figury
    Sint32 xfs = xs + rf * cos(fi);Sint32 yfs = ys + rf * sin(fi);
// Współrzędne wierzchołków
     Sint32 x[5], y[5], nx[4], ny[4];
    for(int j = 0; j < 4; j++) {
     x[j] = xfs + rf * cos(6.283185 * j / 4 + fi);y[j] = yfs + rf * sin(6.283185 * j / 4 + fi); }
// Rysujemy figurę
```

```
for(int k = 0; k < \text{MAXF}; k++)
 {
  x[4] = x[0]; y[4] = y[0];
```
*// Rysujemy kwadrat*

gfxMoveTo(x[0], y[0]);

```
for(\text{int } j = 1; j < 5; j++)gfxClipLineTo(screen, x[j], y[j], color);
```

```
// wyznaczamy nowe współrzędne na bokach obecnego 
kwadratu
```

```
for(\text{int } j = 0; j < 4; j++) {
       nx[j] = (x[j + 1] * (MAXF - 1) + x[j])MAXF;
       ny[j] = (y[j + 1] * (MAXF - 1) + y[j])MAXF; 
      }
```

```
// Nowe współrzędne stają się aktualnymi
```

```
for(\text{int } j = 0; j < 4; j++) {
        x[j] = nx[j]; y[j] = ny[j]; } 
    } 
   } 
   if(SDL_MUSTLOCK(screen)) 
SDL UnlockSurface(screen);
  SDL UpdateRect(screen, 0, 0, 0, 0);
   MessageBox(0, "Kliknij przycisk OK", "Koniec", 
MB_OK);
   return 0;
}
```
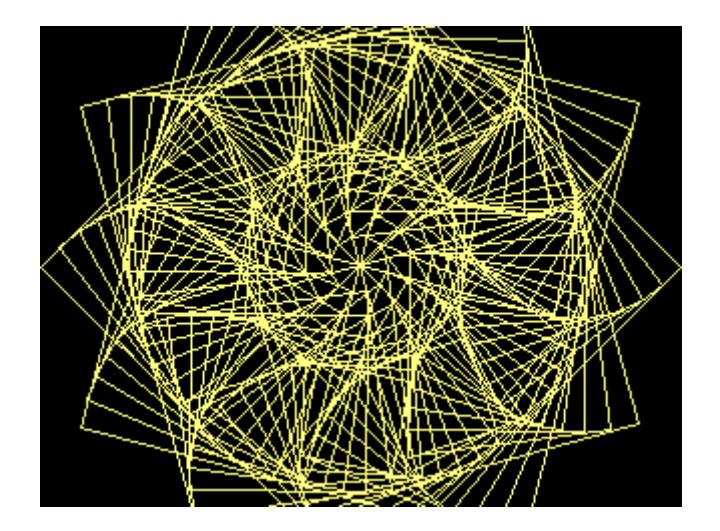

 $(x_{\mu}, y_{\mu})$  $(x_2, y_2)$ 

Do narysowania tej figury wykorzystujemy prostą metodę znajdowania punktu podziałowego na odcinku. Jeśli mamy odcinek  $(x_1,y_1) - (x_2,y_2)$  i chcemy znaleźć na nim punkt P dzielący ten odcinek w stosunku m : (1 - m), gdzie m  $\in$  R, m  $\in$  (0,1), to stosujemy następujące wzory:

 $x_p = (1 - m)x_1 + mx_2$  $y_p = (1 - m)y_1 + my_2$ 

Jeśli m wyrazimy w postaci ułamka, to powyższe działania możemy wykonać w dziedzinie liczb całkowitych (tak robimy w programie), jednakże musimy się liczyć z błędami zaokrągleń.

Program wyznacza najpierw cztery wierzchołki kwadratów. Ponieważ kwadraty będą obracane o kąt fi, wykorzystujemy postać parametryczną równania okręgu do wyliczenia współrzędnych tych punktów:

 $x_i = x_{fs} + r_f cos(2\pi i/4 + φ)$  $y_i = y_{fs} + r_f \sin(2\pi i/4 + \varphi)$ gdzie  $x_{fs}$ ,  $y_{fs}$  są środkiem figury,  $r_f$  jest promieniem okręgu a  $\varphi$  to kąt obrotu

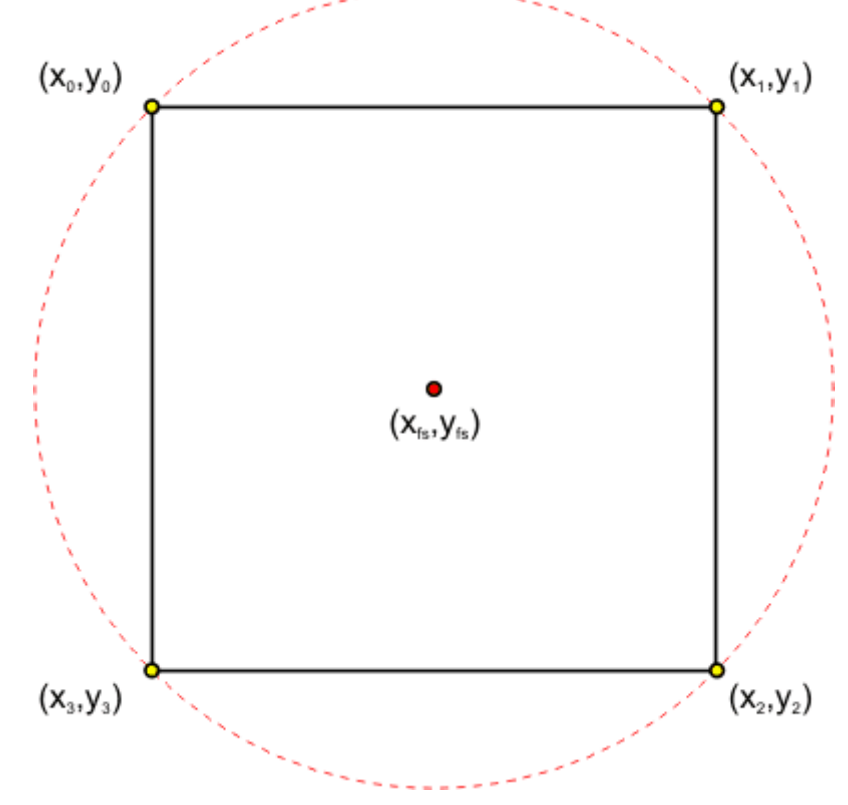

Po narysowaniu pierwszego kwadratu jego boki dzielimy wg opisanej wyżej metody. Znalezione punkty podziałowe są wierzchołkami kolejnego kwadratu.

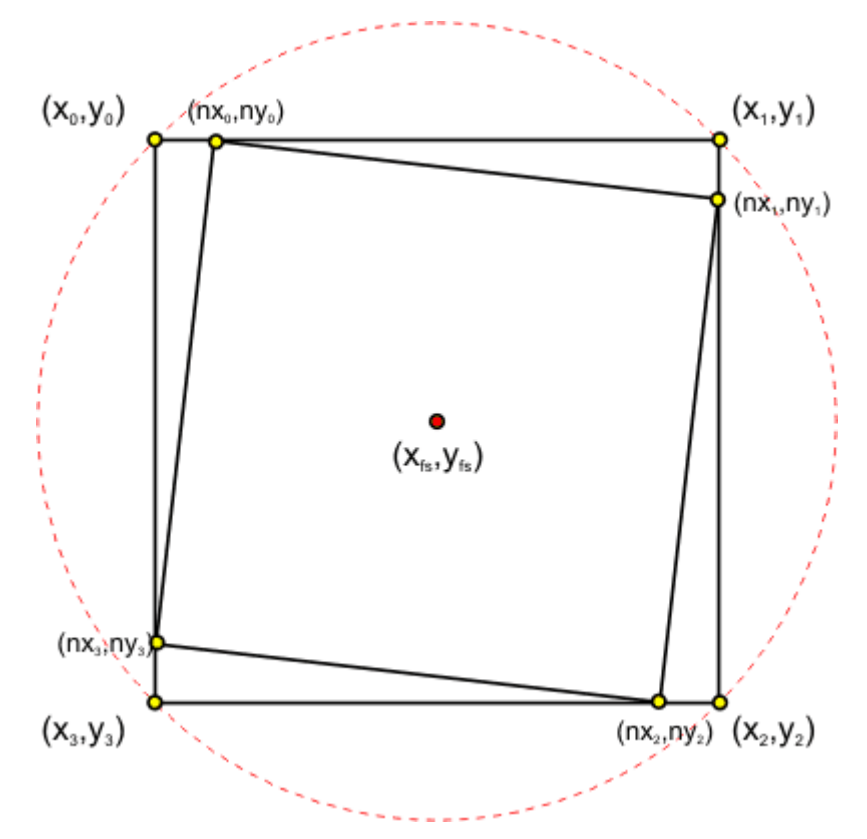

Procedurę powtarzamy dla nowego kwadratu odpowiednią liczbę razy. Otrzymujemy poniższą figurę:

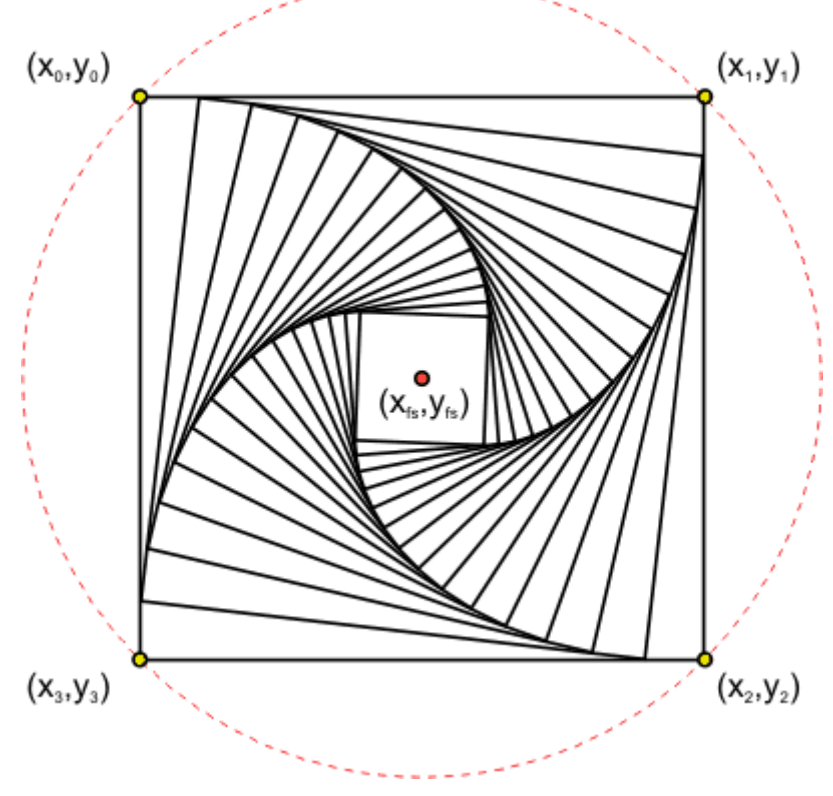

Teraz wystarczy dla każdej figury wyznaczyć środki xfs, yfs leżące na okręgu o promieniu r<sub>f</sub> i środku w środku ekranu, a otrzymamy figurę złożoną:

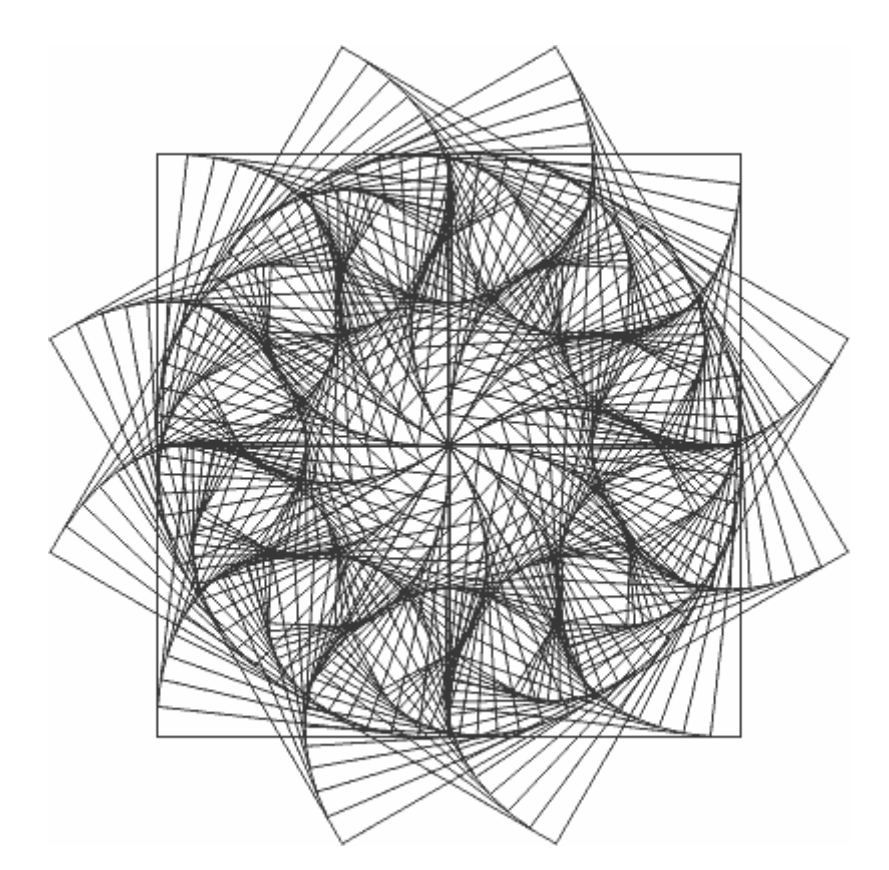

Wykorzystaj podane informacje do napisania programów rysujących poniższe figury:

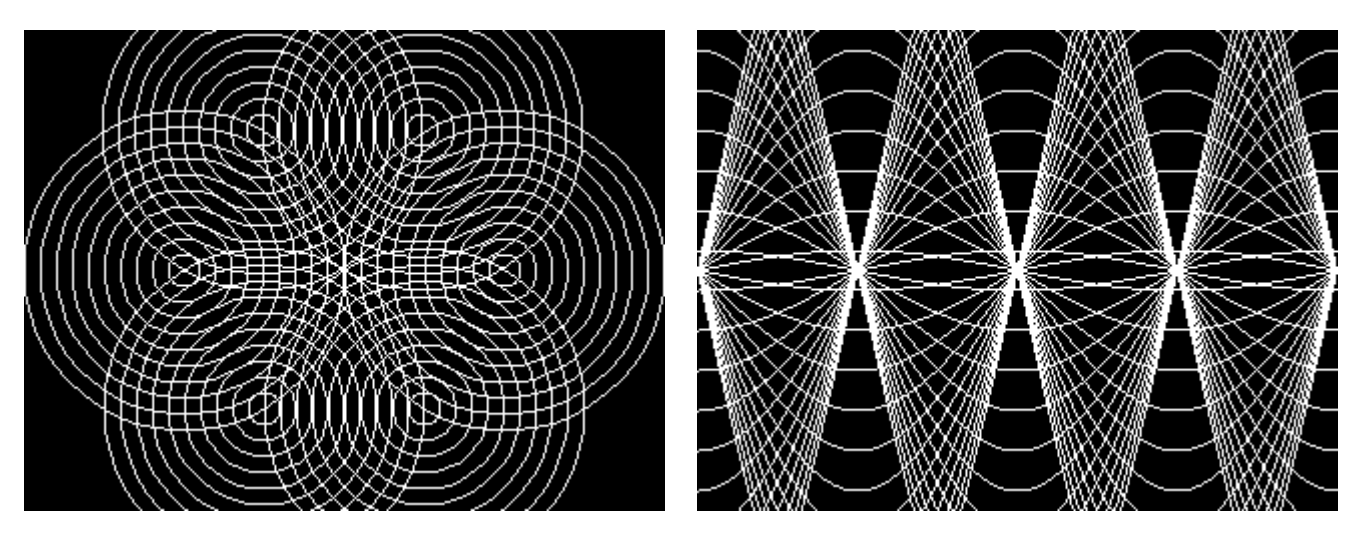